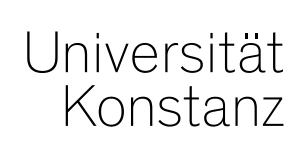

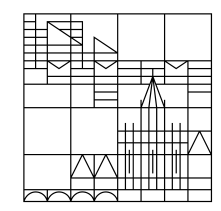

# **Austausch zum Campusmanagement**

Konstanz, 31.03.2023

### **Inhalt**

- 1. Rasterverteilung im SoSe 23
- 2. Datenschutzerklärung für externe Gutachtende
- 3. Arbeit mit Lesezeichen in ZEuS
- 4. Termin der nächsten Austauschrunde
- 5. Fragerunde

### **1. Rasterverteilung im SoSe23**

Leider steht uns derzeit noch **keine Lösung für eine zuverlässige Verteilung von Prüfungsanmeldungen auf Rastertermine** zur Verfügung bzw. von der HiS ein zeitlicher Horizont, wann das Problem gelöst wird.

Wir möchte darum darauf hinweisen, dass das Problem weiterhin besteht und bitten Sie vorerst keine Rasterverteilungen bzw. für die Planung im SoSe23 möglichst spät durchzuführen.

- **Bis wann ist es Ihnen möglich die Rasterverteilungen aufzuschieben?**
- **Wann muss sie spätestens funktionieren bzw. eine Alternative zur Verfügung stehen?**

#### **2. Datenschutzerklärung für ext. Gutachtende**

Für das Anlegen von externen Gutachtenden ist die Angabe des Geburtsdatums einer Person verpflichtend. Dabei kam öfter die Frage auf, wieso das Geburtsdatum erhoben werden muss und wie die Daten verwendet werden.

Das Justitiariat bereit daher aktuell eine **Datenschutzerklärung** vor, die Sie Ihren Gutachtenden weitergeben können. In ihr ist beschrieben, welche personenbezogenen Daten von uns für welche Zwecke erhoben und verarbeitet werden (dürfen und müssen).

### **3. Arbeit mit Lesezeichen in ZEuS**

Um sich die Arbeit in ZEuS zu vereinfachen, können Sie sich selbst **Shortcuts in Form von Lesezeichen** für Ihre meist genutzten Menüs setzen.

Dazu navigieren Sie in das Menü, für das Sie einen Shortcut setzen möchten. Dann klicken Sie oben links in ZEuS auf den Stern und wählen "Lesezeichen erstellen":

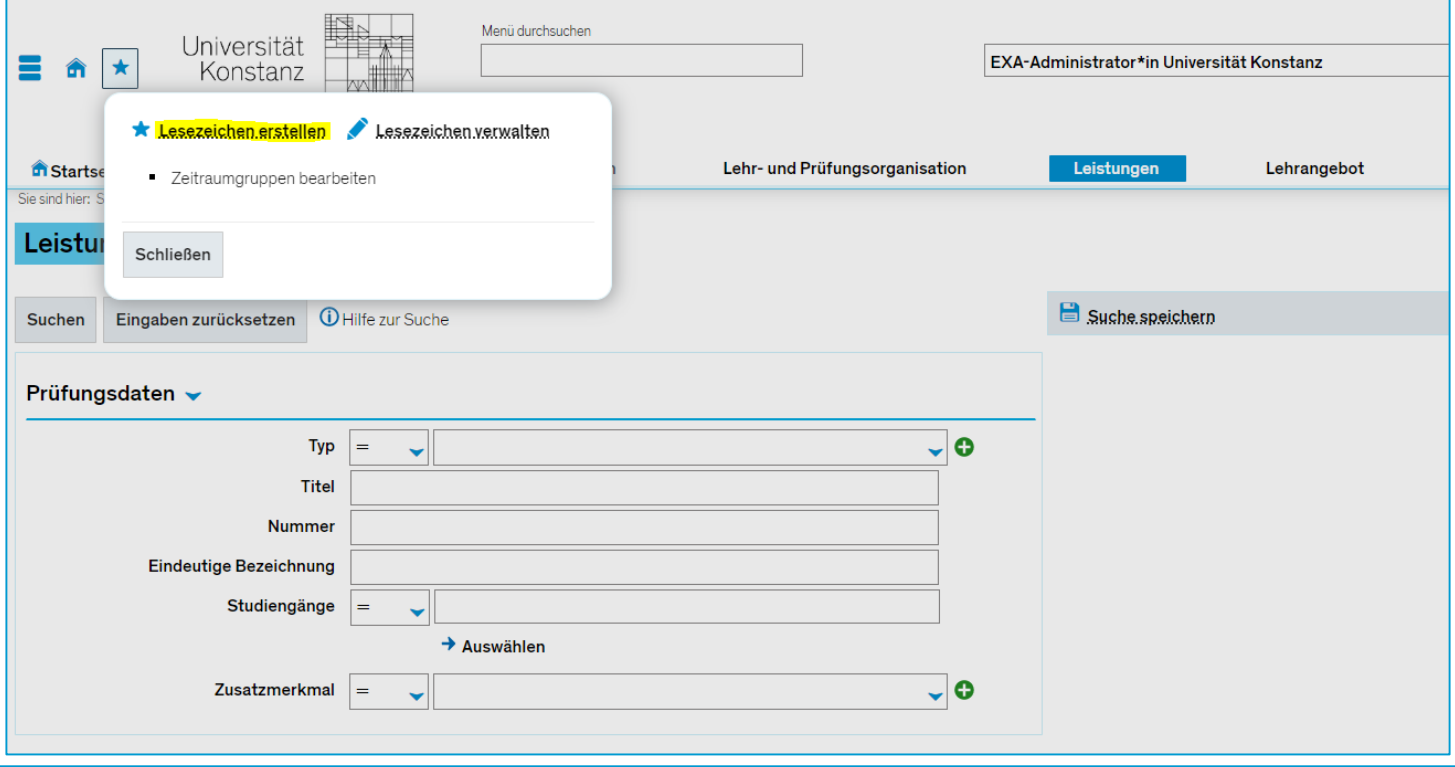

### **3. Arbeit mit Lesezeichen in ZEuS**

Es öffnet sich ein Overlay, in dem Sie Ihrem neuen Lesezeichen einen Titel geben können.

Zudem können Sie ein Tastenkürzel für jedes Lesezeichen festlegen. Das Lesezeichen lässt sich dann ganz einfach über die Tastenkombination **STRG + ALT +** *Tastenkürzel* aufrufen.

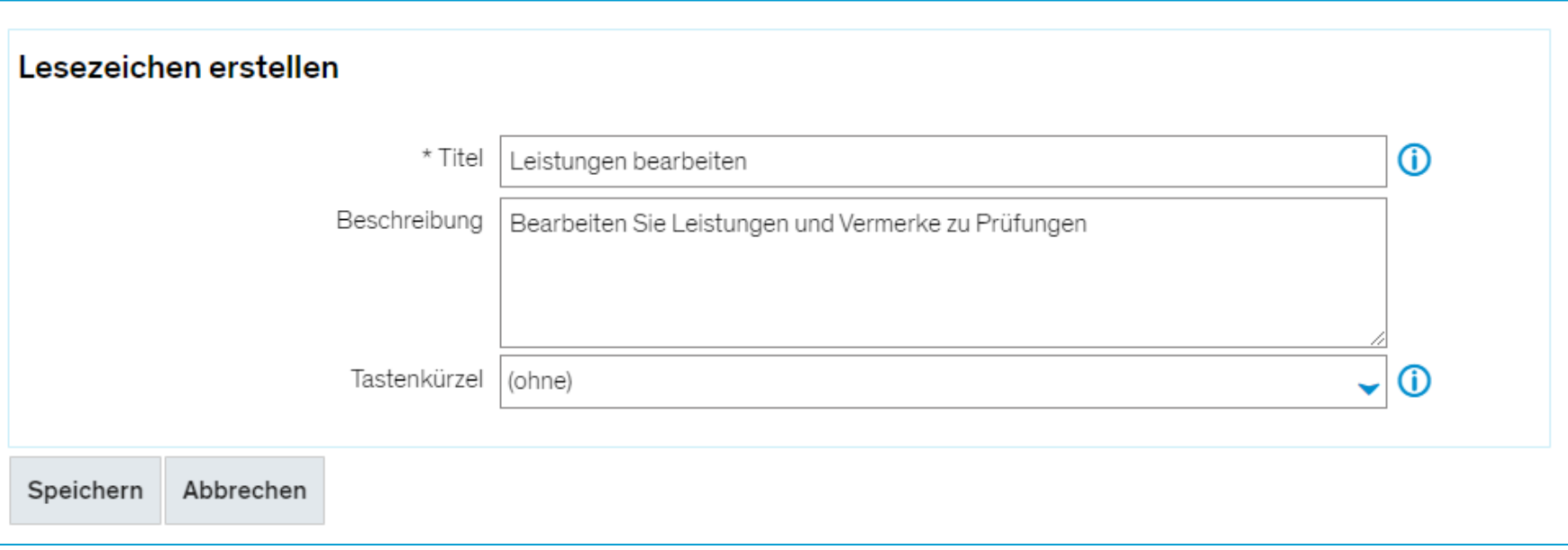

## **3. Arbeit mit Lesezeichen in ZEuS**

Über "Lesezeichen verwalten" können bestehende Lesezeichen nachbearbeitet oder gelöscht werden.

Die Lesezeichen werden **in Abhängigkeit von der ausgewählten Rolle** angezeigt. In jeder Rolle sieht man also nur Lesezeichen zu den Menüs, auf die man in der gewählten Rolle jeweils Zugriff hat. Nur diese Lesezeichen lassen sich in einer bestimmten Rolle dann auch bearbeiten.

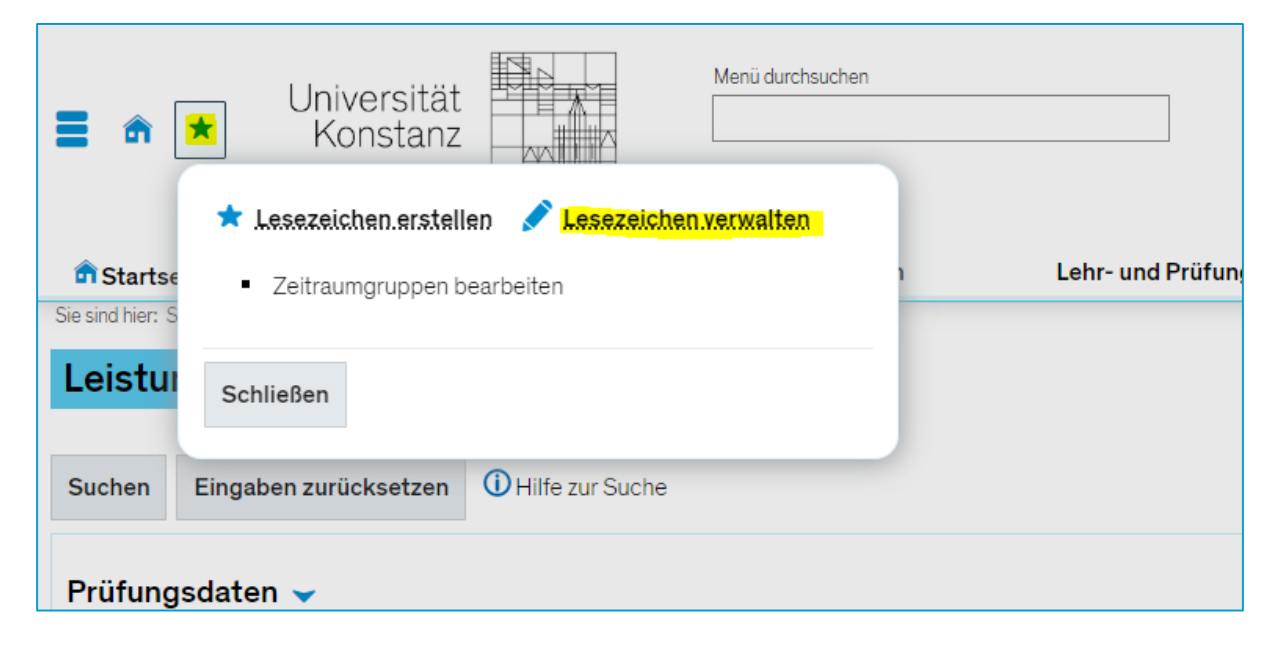

#### **4. Nächster Termin der Austauschrunde**

Ab sofort wird unsere Austauschrunde Campusmanagement nur noch im **4-wöchigen Rhythmus** stattfinden. Das bedeutet, dass wir uns erst am **28.04.** in dieser Runde regulär wieder sehen.

**8**

#### **5. Fragerunde**

**9**

Haben Sie noch Fragen oder Themen, die wir mitnehmen und ggf. im nächsten Meeting besprechen sollten?

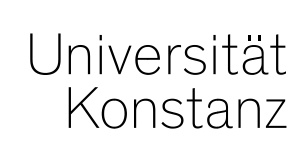

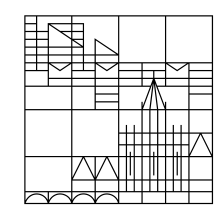

# **Herzlichen Dank!**

**Team Campusmanagement und Team Prüfungsmanagement**